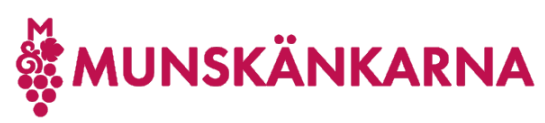

## Felhantering

Om du får ett felmeddelande som inte är med i instruktionen så är det mest troliga att du redan är påloggad hos Microsoft i din webbläsare och du bör då prova

1. I din webbläsare se till att du loggar in hos Microsoft med rätt konto och verifiera det För säkerhets skull kan du logga ut från Microsoft och logga in igen. Om du har olika Microsoft-konton, ex.vis. ett jobb-konto och ett privat så rekommenderas att använda olika webbläsare för de olika kontona, ex.vis. jobb-konto i Edge och privat konto

i Chrome eller vice versa. Alternativt är att använda olika personas i samma läsare som då får samma effekt.

OBS! Om du stött på server problem kan det exempelvis vara så att din webbläsarprofil sparat en annan Microsoft-påloggning än den du vill använda.

Här finns filmer på engelska om hur man skapar profil i:

- [Microsoft Edge](https://www.youtube.com/watch?v=RT6EMXpAJMc)
- [Google Chrome](https://www.youtube.com/watch?v=HZeLRE6OGuU)
- [Safari](https://www.youtube.com/watch?v=J6yMMzIK5wE)

OBS! I alla filmer visas hur man synkar profil med konto, men ni kan välja att inte synka profiler för att inte riskera att få problem med att en synkad profil innehåller "fel" konto för påloggning.

- 2. OBS! Du kan inte ansluta ett konto hos Munskänkarna till ditt medlemskap, ett konto i Munskänkarna slutar med **@munskankarna.se**, då får du ett 500-fel. Om du får det så följer du punkt 3 nedan och därefter loggar du in med ett annat Microsoftkonto. Om du inte har något så skapa ett genom att registrera din mailadress, som blir ditt användarnamn hos Microsoft och logga sedan in med det.
- 3. Öppna länke[n http://microsoft365.com](http://microsoft365.com/) och klicka på Logga in (Sign in) och därefter om du är påloggad klicka på logga ut.